## Community General Settings Tab Related Topics [User Preferences](https://doc.tiki.org/User-Preferences) [MyAccount](https://doc.tiki.org/MyAccount) [MyAccount](https://doc.tiki.org/MyAccount) preferences) appears when a users "mouse-overs" the **Overview** Use to specify which information (as defined on the user's name of another user. **To Access** From the [Community Admin](https://doc.tiki.org/Community) page, click the **General Preferences** tab.

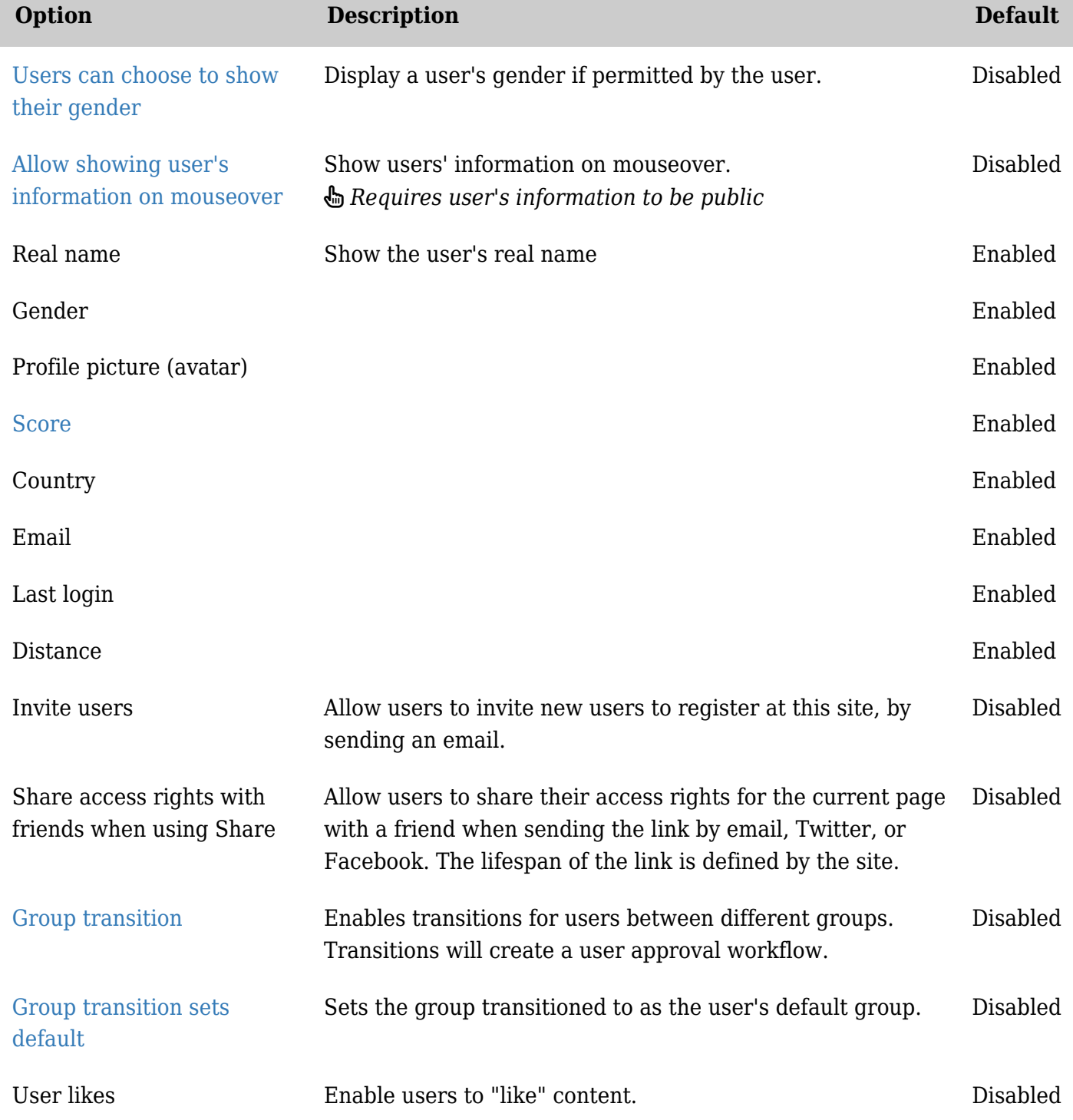

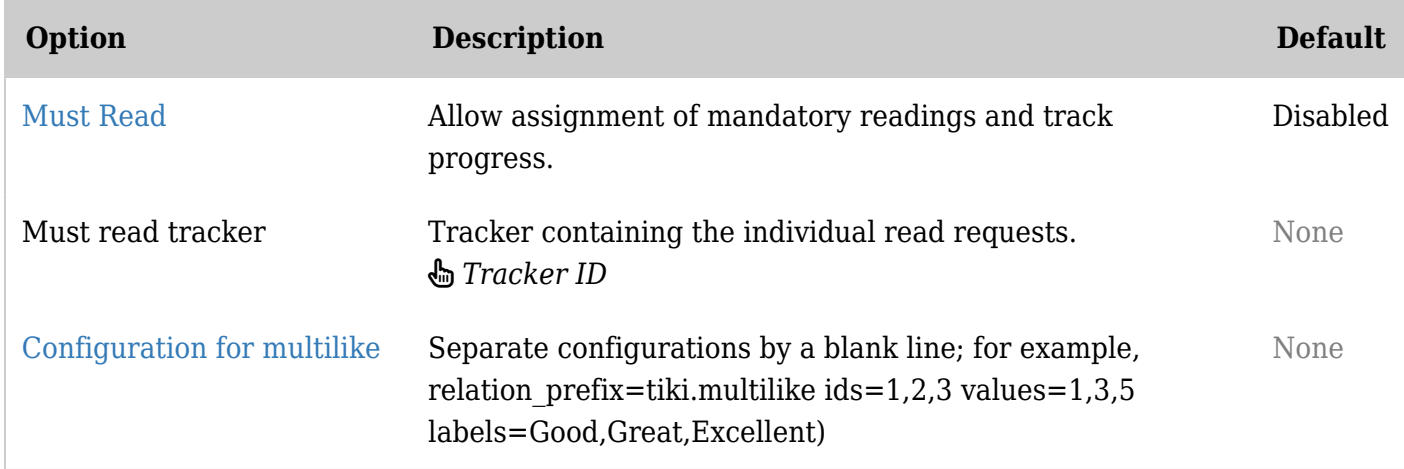

*The jQuery Sortable Tables feature must be activated for the sort feature to work.*

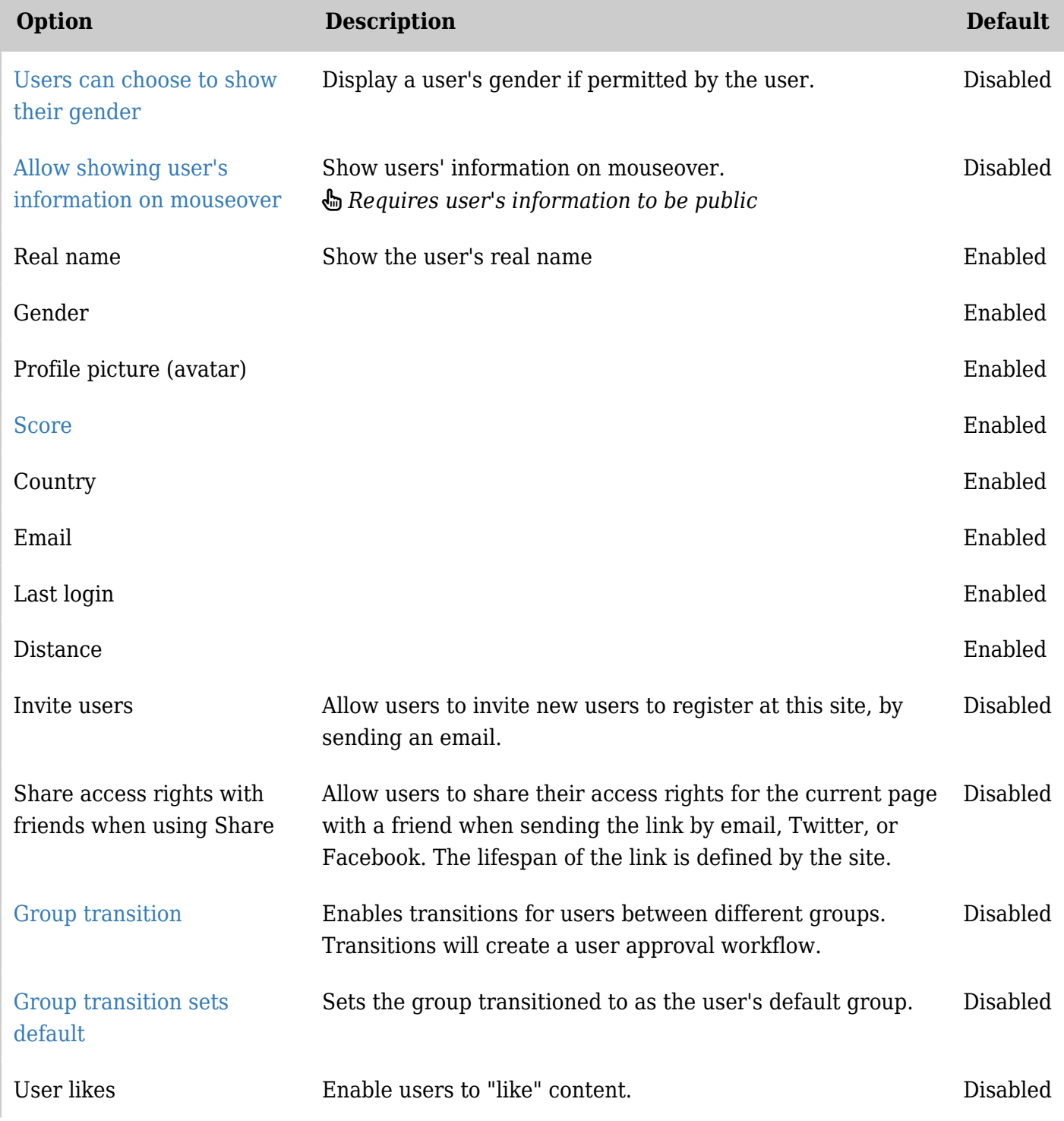

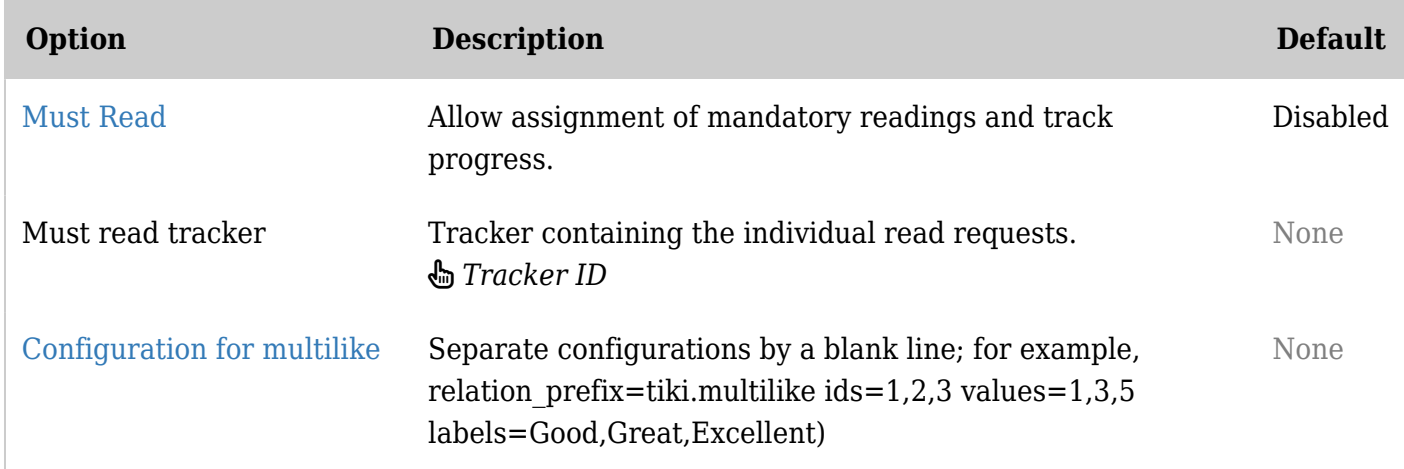

*The jQuery Sortable Tables feature must be activated for the sort feature to work.*

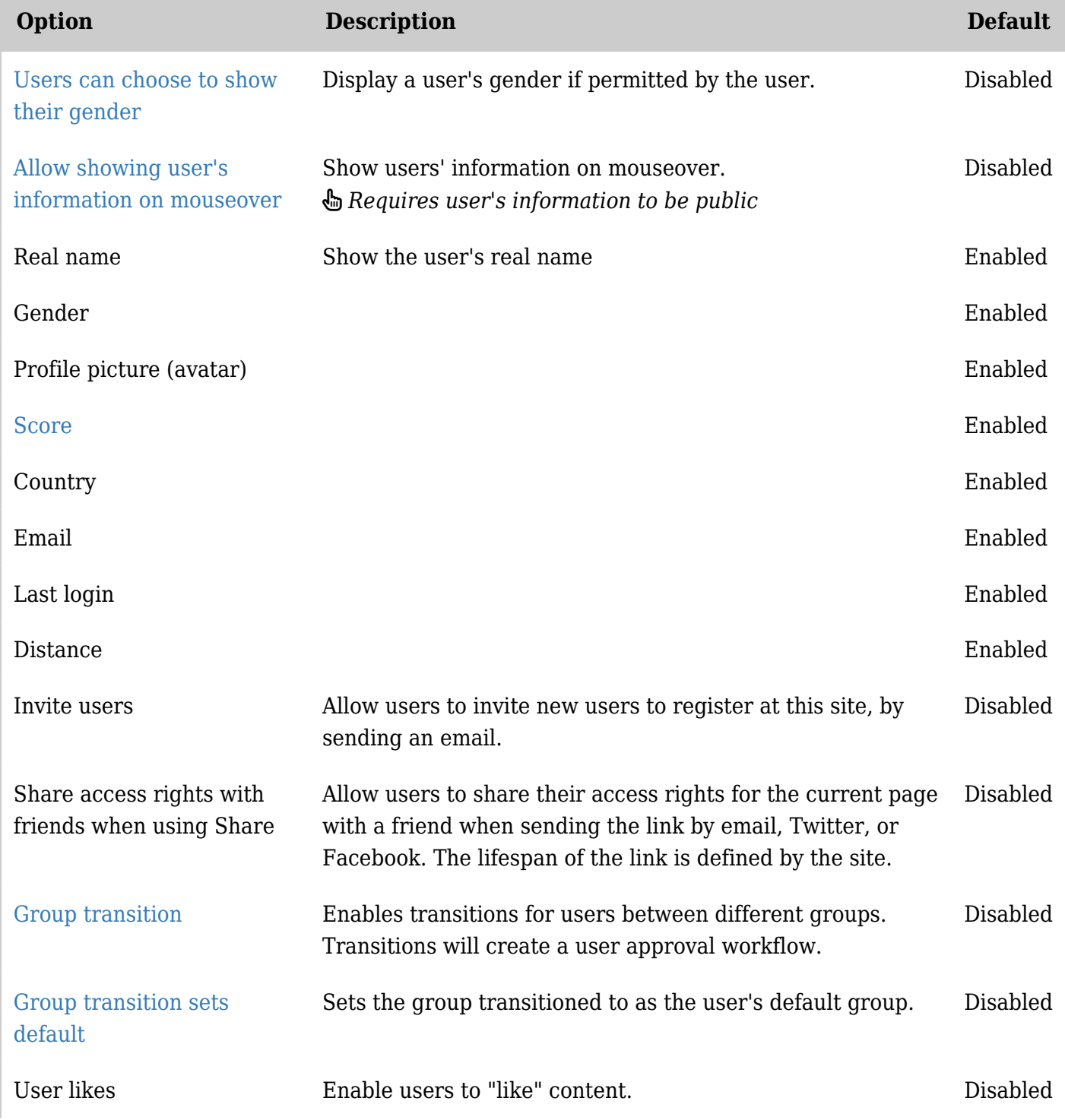

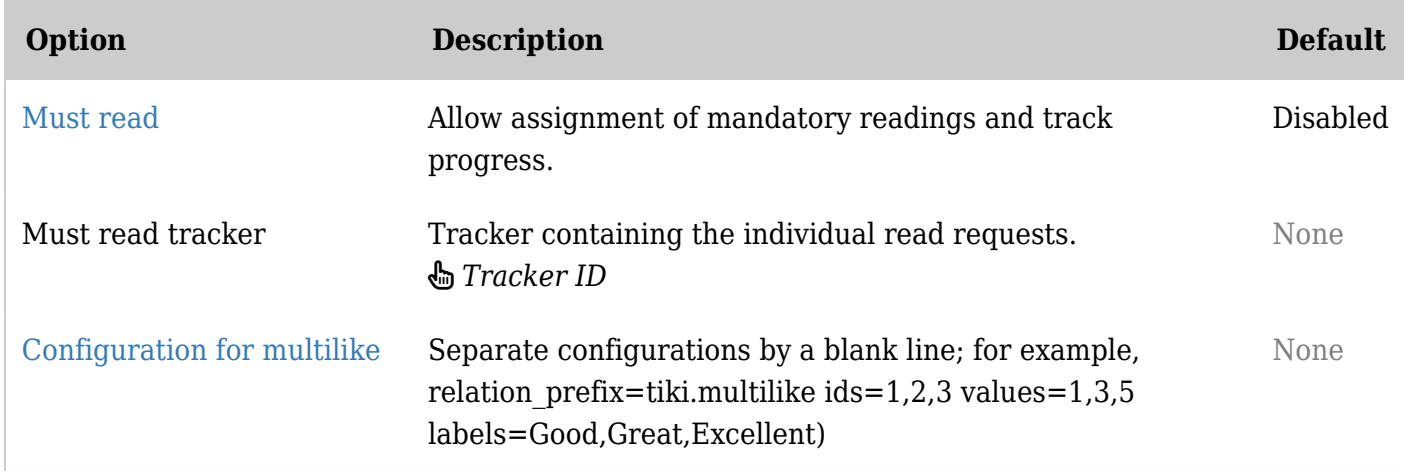

*The jQuery Sortable Tables feature must be activated for the sort feature to work.*

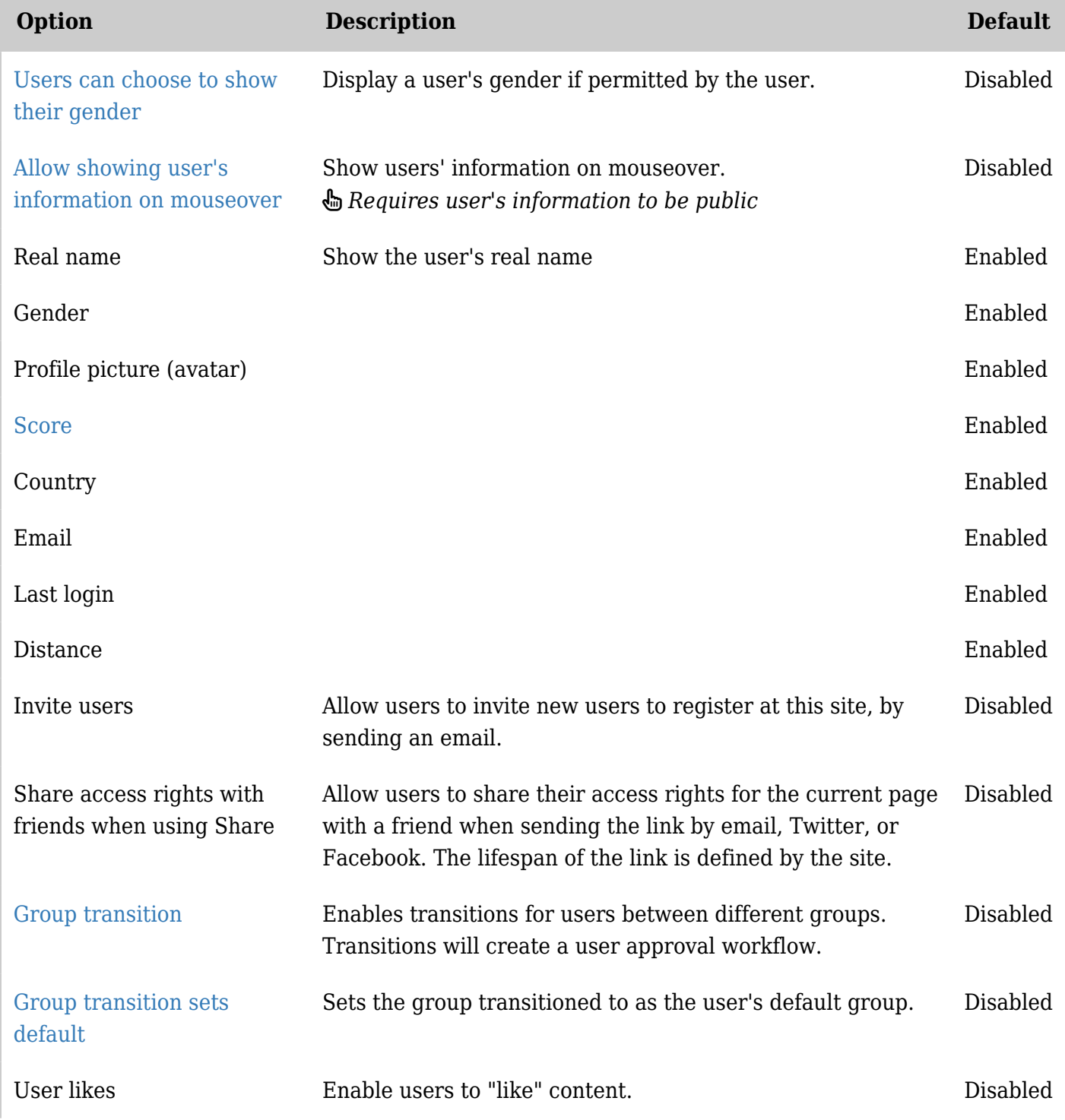

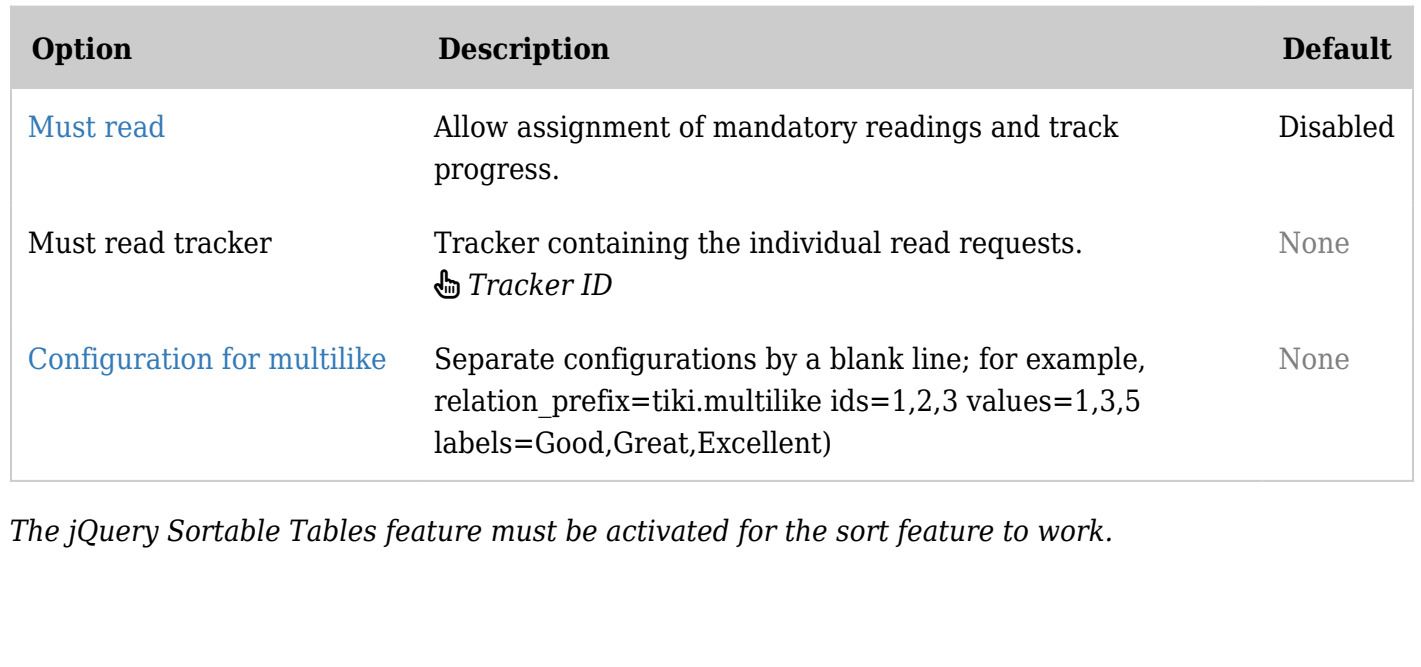